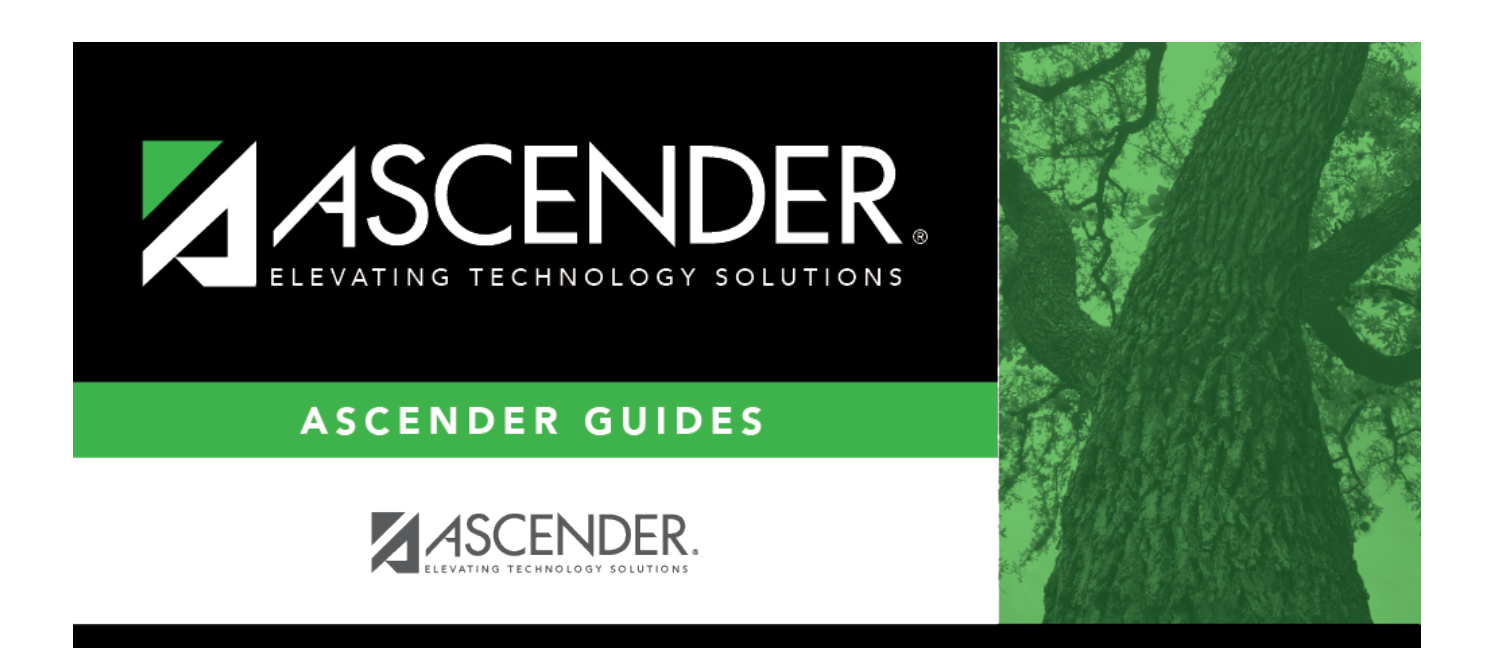

## **Grade Averaging and Class Ranking**

### **Table of Contents**

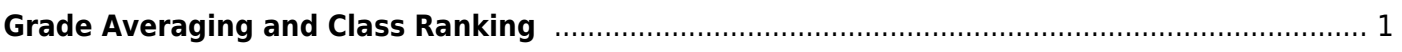

# <span id="page-4-0"></span>**Grade Averaging and Class Ranking**

#### *Grade Reporting > Utilities > Grade Averaging and Class Ranking*

This utility calculates grade average and class rank for the current year. The process also updates the student grade averaging records, which are maintained on [Maintenance > Student > Individual](https://help.ascendertx.com/student/doku.php/gradereporting/maintenance/student/individualmaint/gradeavg) [Maint > Grade Avg.](https://help.ascendertx.com/student/doku.php/gradereporting/maintenance/student/individualmaint/gradeavg)

**IMPORTANT!** For a middle school offering high school credit for any of its courses, the middle school must know which type of grade averaging the high school runs (i.e., grade point or numeric).

**Middle school students taking H credit level courses must have a next year campus number assigned before the calculation will run. The next year campus is set using [Registration > Utilities > Set NY Campus.](https://help.ascendertx.com/student/doku.php/registration/utilities/setnextyearcampus)**

The high school and the middle school may run different types of grade averaging; however, when the middle school runs grade averaging for high school courses only, the middle school must select the type of grade averaging used by the high school to rank its students. When running grade averaging for only high school courses taken at the middle school, the utility uses the grade averaging tables from the student's next year high school campus for calculations.

The following reports are generated when the utility is run:

- List of options selected on this page and on the Maintenance > Tables > Campus Control Options tabs
- List of student's grade average in class rank order
- List of student's grade average information (sorted as specified in the **Report Sort Order** field)
- Error report, if errors are encountered

#### [Seniors at high school campuses](#page--1-0)

Campuses can run early computation before the school year ends (i.e. to determine Valedictorian and Salutatorian before the school year ends.

There are two options using the **Early Computation** fields.

#### **Option 1:**

Option 1 is often used by two-semester nine-week campuses for senior early computations. The

campus can use the semester 1 average, and use the semester 2-cycle 1 grade as the semester 2 average, as follows:

Example:

- Select to process **Sem 1** and **Sem 2**.
- Under **Early Computation**, select **Sem2/Cyc1**.

#### **Option 2:**

Option 2 is often used by two-semester six-week campuses for senior early computations. The campus can use the semester 1 average, and use the semester 2-cycle 1 and cycle 2 grades as the semester 2 average.

Example:

- Select to process **Sem 1** and **Sem 2**.
- Under **Early Computation**, select **Sem2/Cyc1** and **Sem2/Cyc2**.

Option 2 requires an additional calculation to obtain the semester 2 averages:

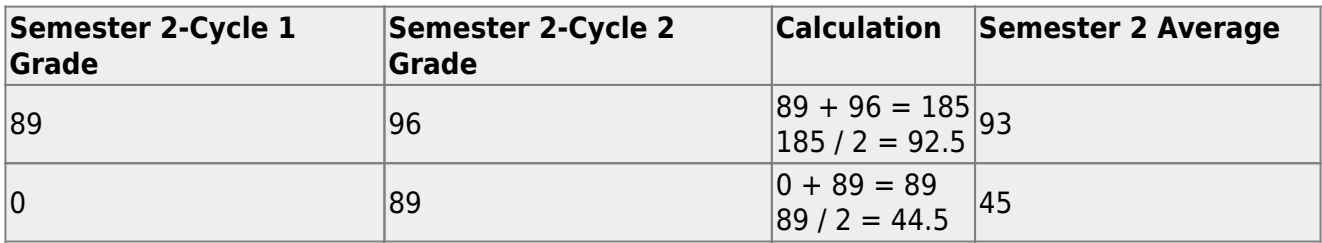

- **IMPORTANT: Blank and N/G (no grade) grades are converted to zero for grade averaging.**
- Only whole numbers are used for semester averages. If the calculated average contains a decimal, it is rounded up or down. However, a weighted score is not rounded in ASCENDER; up to 5 decimal places are carried throughout the calculation and in Historical.

#### [Four-point average](#page--1-0)

Four-point average is calculated according to the **College 4pt Scale** field on [Maintenance >](https://help.ascendertx.com/student/doku.php/gradereporting/maintenance/tables/campuscontroloptions/hrollandgravg)

[Tables > Campus Control Options > H Roll & Gr Avg](https://help.ascendertx.com/student/doku.php/gradereporting/maintenance/tables/campuscontroloptions/hrollandgravg). The 4-point average may be calculated with or without weighting. Points are assigned according to the values for the **Grade Conversion Information A**, **B**, **C**, **D**, and **F** fields on [Maintenance > Tables > Campus](https://help.ascendertx.com/student/doku.php/gradereporting/maintenance/tables/campuscontroloptions/rangesandconversions) [Control Options > Ranges & Conversions](https://help.ascendertx.com/student/doku.php/gradereporting/maintenance/tables/campuscontroloptions/rangesandconversions).

- $\bullet$  A = 4 points
- $\bullet$  B = 3 points
- $\bullet$  C = 2 points
- $\cdot$  D = 1 point (if using Ds)
- $\cdot$  F = 0 points

#### **Low grade for average:**

If a student's grade is lower than the **Low Grade for Average** value on [Maintenance >](https://help.ascendertx.com/student/doku.php/gradereporting/maintenance/tables/campuscontroloptions/hrollandgravg) [Tables > Campus Control Options > H Roll & Gr Avg](https://help.ascendertx.com/student/doku.php/gradereporting/maintenance/tables/campuscontroloptions/hrollandgravg), the **Low Grade for Average** value is used in place of the student's grade.

#### **If final grades are used for grade average:**

A partial record is used if the following conditions occur:

• The student is enrolled in part of a course, and no other section exists that would make the course complete.

- The course allows partial credit.
- A final grade exists.

If a student is enrolled in part of a course, and there is another section that would make the course complete, the final from the other section is used.

If a student is enrolled in the complete course, but in two sections, both records are used.

#### [Withdrawn students](#page--1-0)

If a student was withdrawn at one campus where he had at least one course grade, and transfers to another campus, the student will be included when the Grade Averaging and Class Ranking utility when run by the first campus (if that campus selects to include withdrawn students), until the student has at least one course grade at the new campus.

If a student is withdrawn and has a withdrawal code that matches the (graduated) withdrawal code entered on the page, this condition overrides the **Incl Wdrawn Stu in Avg** and Incl Wdrawn Stu in Rank fields on [Maintenance > Tables > Campus Control Options > H Roll & Gr Avg](https://help.ascendertx.com/student/doku.php/gradereporting/maintenance/tables/campuscontroloptions/hrollandgravg), and the qualifying

#### Student

students are included. The following shows the results of selecting the options for including withdrawn students:

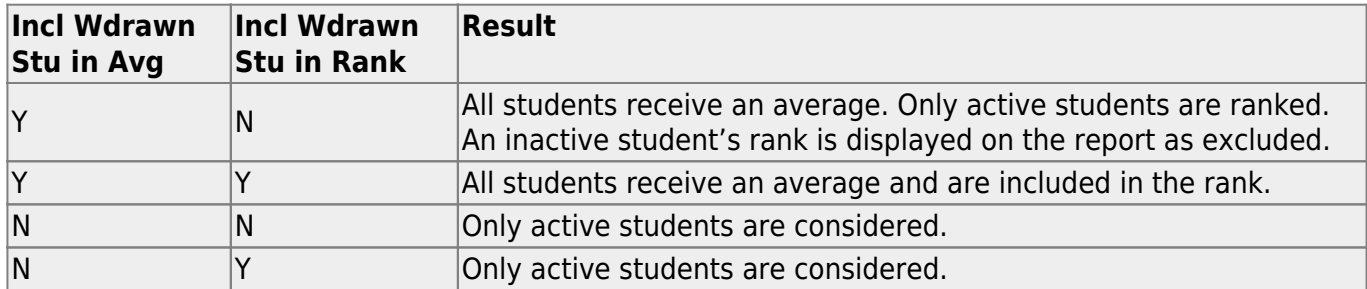

If a withdrawn student is included in grade averaging and class ranking, the **Incl Wd Crs in Rank** field on Maintenance > Tables > Campus Control Options is considered.

- If A (Include) is selected, all courses are considered, regardless of withdrawal date.
- If G (If there is a grade) is selected, only withdrawn courses with grades are included.
- If N (Do not Include) is selected, withdrawn courses are not included.

#### [Self-paced courses:](#page--1-0)

A student's self-paced courses are included/excluded from grade averaging and class ranking (including early computation) as follows:

The course is included if:

- The course has a withdrawal date and a semester average.
- Or, the course has no withdrawal date but has a semester average.

The course is excluded if:

- The course has a withdrawal date and no semester average.
- Or, the course has no withdrawal date and no semester average.

When running early computation, self-paced courses are included if they meet the criteria for inclusion at the time early computation is run.

#### [Non-campus-based courses:](#page--1-0)

Course-sections with the **Non Campus Based** field set to 08 (Credit by Exam) in the campus section record are calculated if one of the following is true:

- Cycle grades are used (i.e., the **Grds Used for Grade Avg** field is set to C on [Maintenance >](https://help.ascendertx.com/student/doku.php/gradereporting/maintenance/tables/campuscontroloptions/hrollandgravg) [Tables > Campus Control Options > H Roll & Gr Avg\)](https://help.ascendertx.com/student/doku.php/gradereporting/maintenance/tables/campuscontroloptions/hrollandgravg).
- Final grades are used (i.e., **Grds Used to Grade Avg** is F), and a student enrolled in the 08 section has a final grade.
- Semester grades are used (i.e., **Grds Used for Grade Avg** is S) and a student enrolled in the 08 section has a semester grade.

#### [Prior year transfer courses:](#page--1-0)

Prior year transfer courses taken in the district are included if the course meets the following criteria:

- The course was taken at the district and campus you are logged on to.
- The course was taken for the current school year.
- A valid value is entered for the local course ID (i.e., the ID matches a course in the current year district master schedule).
- If Move to Grade Reporting has occurred, summer school courses must be entered as prior year transfer courses for most districts. Verify your district's summer school policy to determine which school year the course is associated with.

#### **Update data:**

❏ Make the following selections:

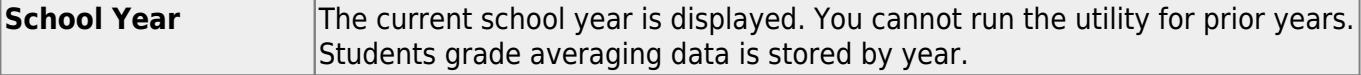

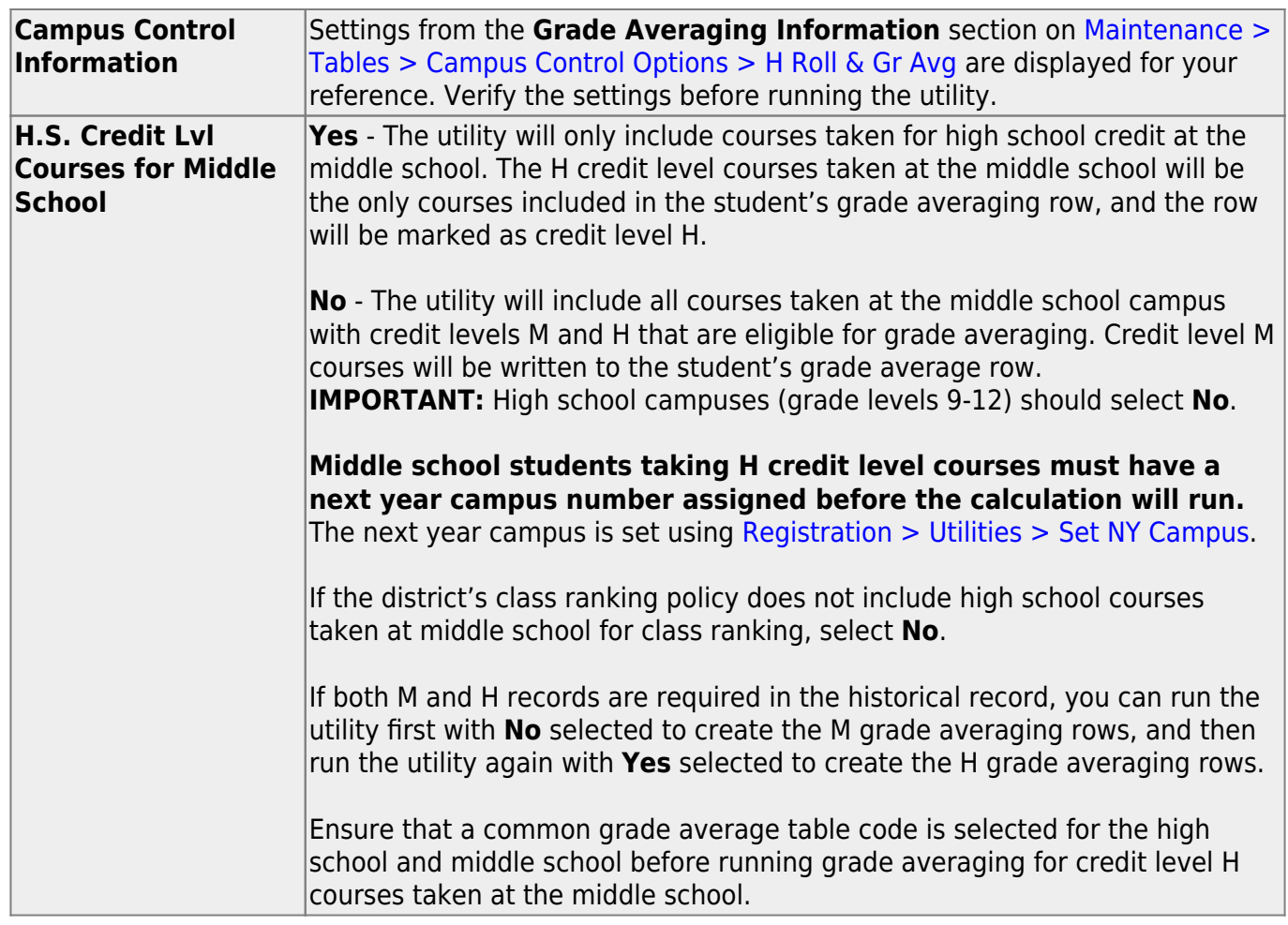

#### ❏ Under **Process**:

❏ Select the grade averaging table:

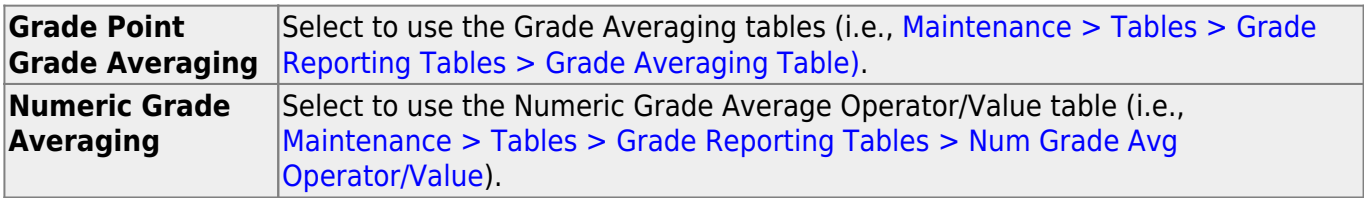

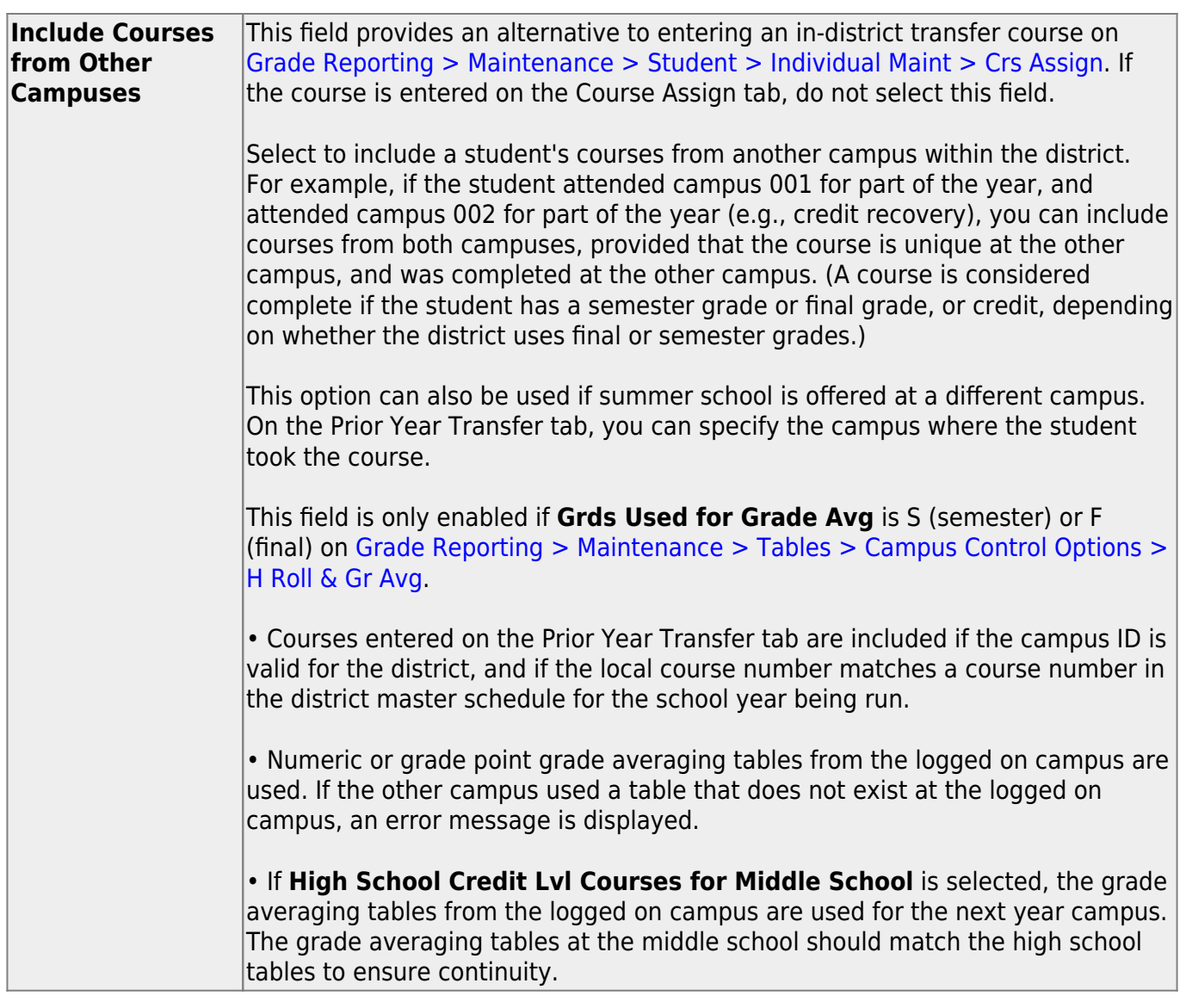

**NOTE:** If running the utility multiple times, the "official" table (grade point/numeric) must be run/selected last.

#### ❏ Under **Sem#/Cyc# and Sem #**:

❏ Select the cycles or semesters to include.

The fields are enabled in this section according to the value in the **Grds Used for Grade Avg** field on [Maintenance > Tables > Campus Control Options > H Roll & Gr Avg](https://help.ascendertx.com/student/doku.php/gradereporting/maintenance/tables/campuscontroloptions/hrollandgravg):

If set to C (cycle), the **Sem***#***/Cyc***#* fields are enabled, and the **Sem** *#* fields are disabled. Some middle school campuses use cycle grades to determine the top ten students for the school year. If set to S (semester), the **Sem** *#* fields are enabled.

- You cannot select **Sem 2** unless **Sem 1** is selected.
- The **Sem 3** and **Sem 4** fields are enabled only at four-semester campuses.
- If you select **Sem 4**, you must select all previous semesters.

If set to F (final), all fields are disabled.

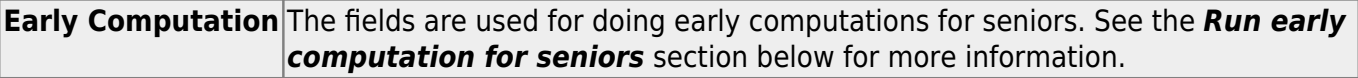

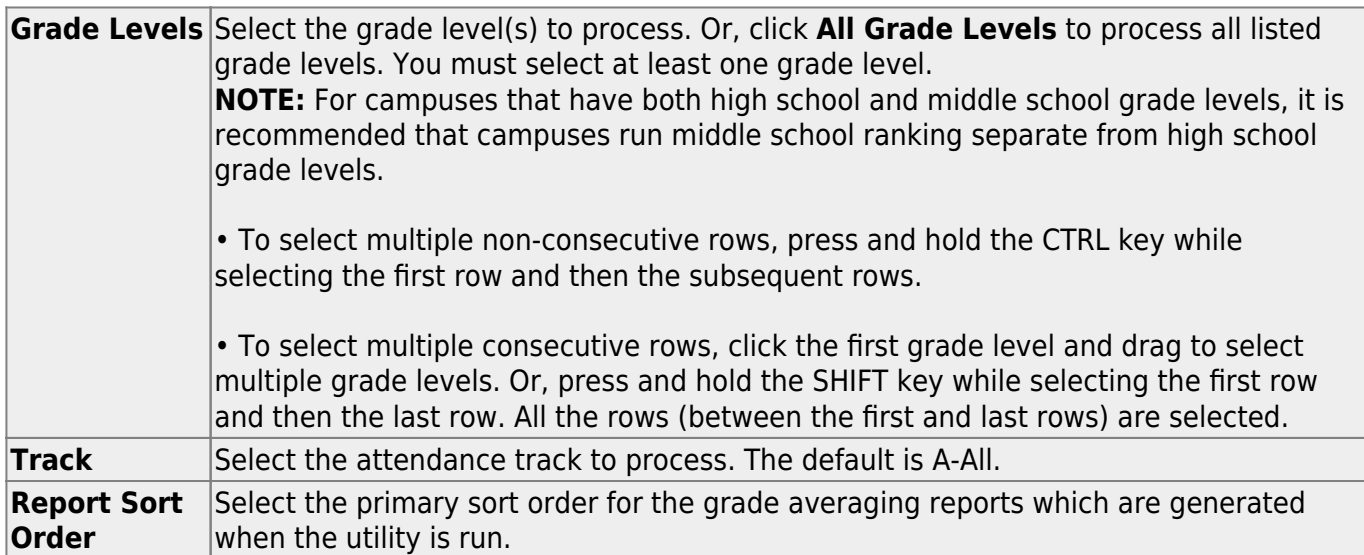

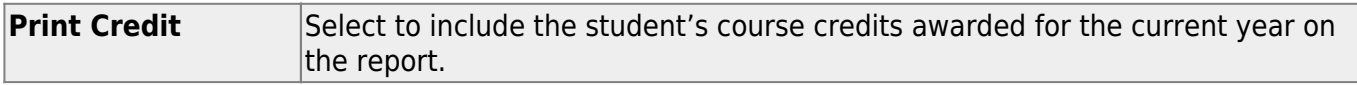

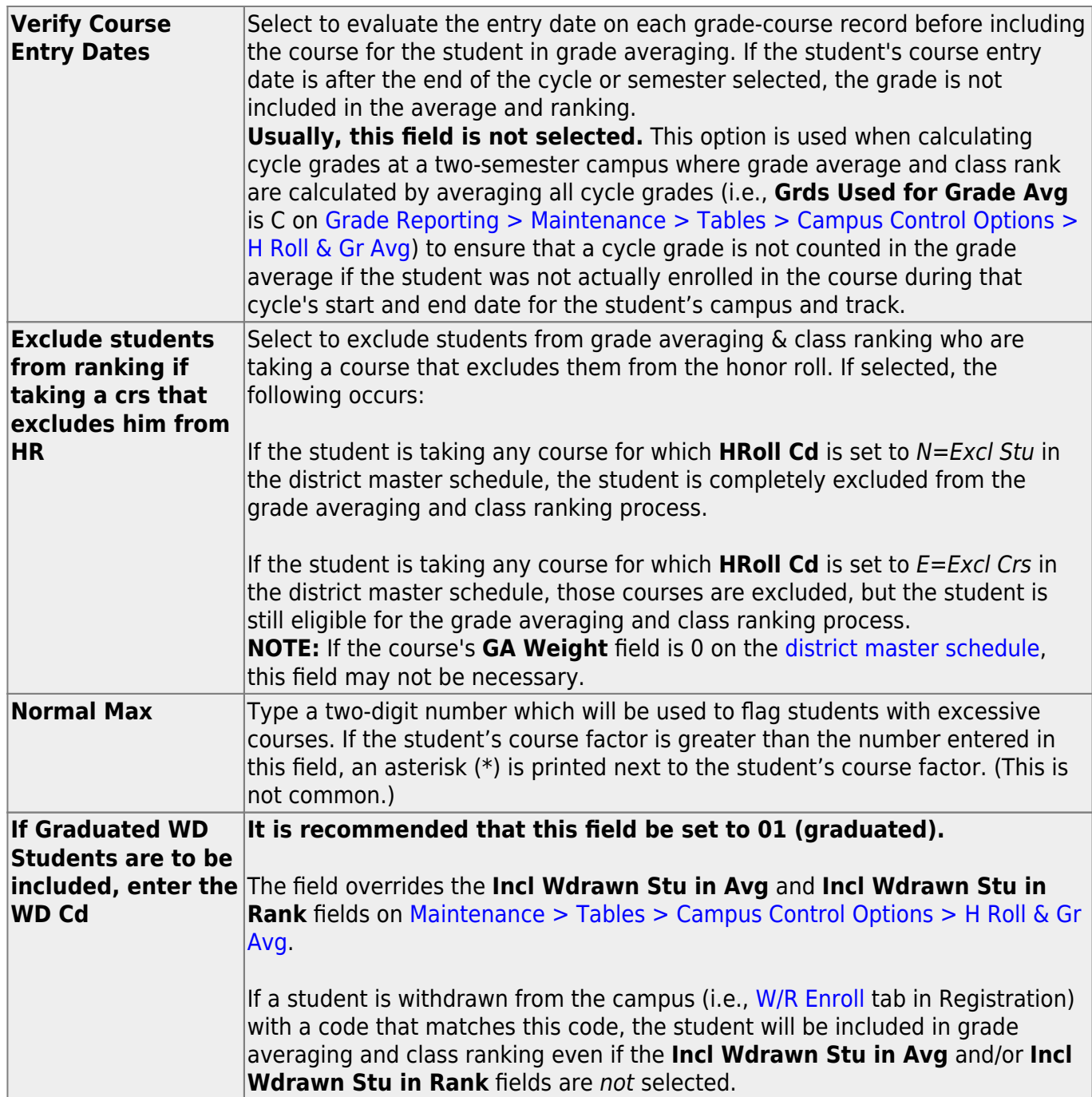

❏ Click **Execute**.

When the utility has completed processing, the **Print** button is enabled.

The grade averaging data is stored in the student's record, and four reports open in new browser windows or tabs, depending on your browser settings.

#### **Grade Averaging report**:

This report is also displayed on the utility page, below the fields, once the utility is run. It is sorted according to the **Report Sort Order** field.

❏ A message is displayed indicating that grade averaging and class ranking is completed. Click **OK**.

**NOTE:** If you are running the utility for a middle school and next year campuses have not been assigned to students, a message is displayed when you click **Execute** indicating that the next year campus was not found for some students. Click **OK** and a report will be generated listing the students who do not have a next year campuses assigned. Next year campus is set in [Registration > Utilities > Set NY Campus](https://help.ascendertx.com/student/doku.php/registration/utilities/setnextyearcampus).

- Print [Student Course Information SGR1925](https://help.ascendertx.com/student/doku.php/gradereporting/reports/gradereportingreports/sgr1925studentcourseinformation) to manually balance students' grade averaging and class ranking for credit level H courses taken at the middle school.
- Print [Grd Avg Info By Student \(Info only\) SGR2070](https://help.ascendertx.com/student/doku.php/gradereporting/reports/gradereportingreports/sgr2070grdavginfobystudentinfoonly) to see how grade averaging and class ranking calculated credit level H courses taken at the middle school.

#### [Run early computation for seniors:](#page--1-0)

Campuses can run early computation before the school year ends (i.e. to determine Valedictorian and Salutatorian before the school year ends.

There are two options using the **Early Computation** fields.

#### **Option 1:**

Option 1 is often used by two-semester nine-week campuses for senior early computations. The campus can use the semester 1 average, and use the semester 2-cycle 1 grade as the semester 2 average, as follows:

Example:

- Select to process **Sem 1** and **Sem 2**.
- Under **Early Computation**, select **Sem2/Cyc1**.

### **Option 2:**

Option 2 is often used by two-semester six-week campuses for senior early computations. The campus can use the semester 1 average, and use the semester 2-cycle 1 and cycle 2 grades as the semester 2 average.

Example:

- Select to process **Sem 1** and **Sem 2**.
- Under **Early Computation**, select **Sem2/Cyc1** and **Sem2/Cyc2**.

Option 2 requires an additional calculation to obtain the semester 2 averages:

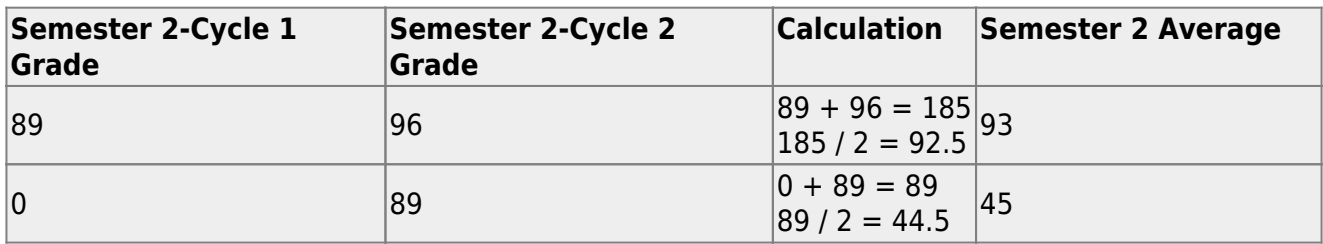

- **IMPORTANT: Blank and N/G (no grade) grades are converted to zero for grade averaging.**
- Only whole numbers are used for semester averages. If the calculated average contains a decimal, it is rounded up or down. However, a weighted score is not rounded in ASCENDER; up to 5 decimal places are carried throughout the calculation and in Historical.

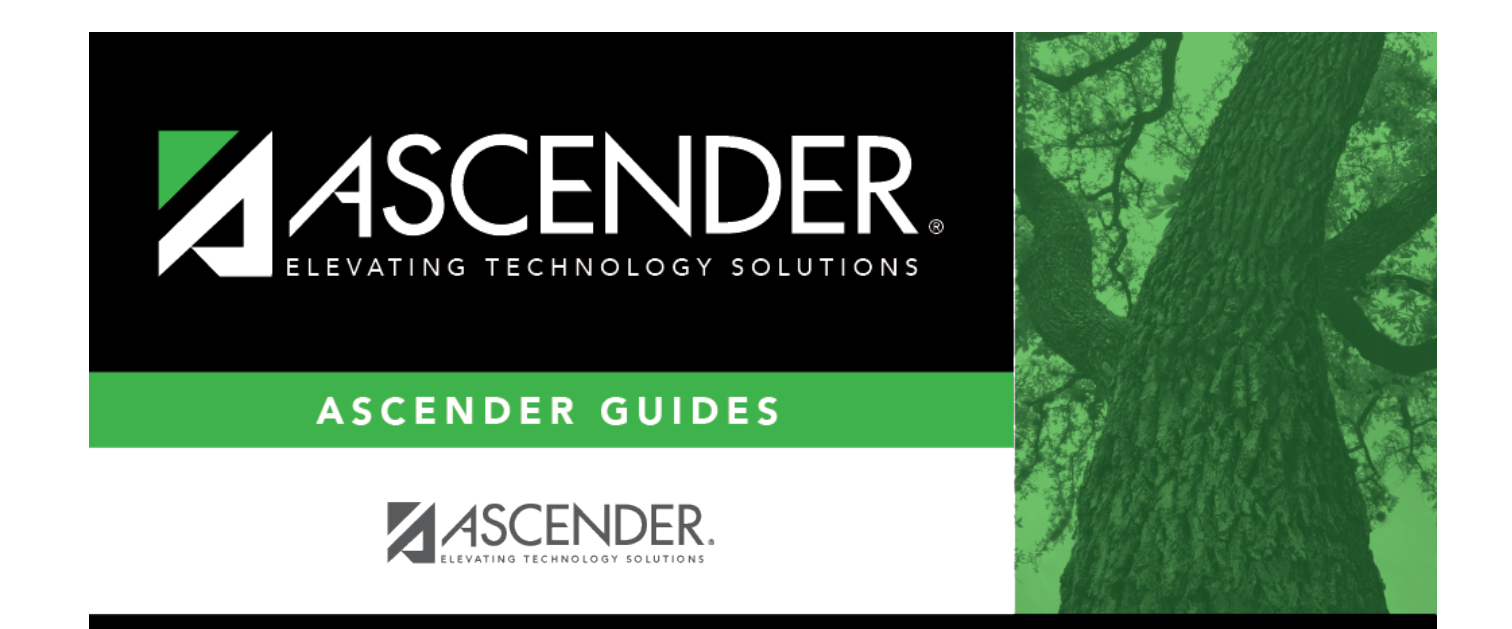

## **Back Cover**